# ※打开平台 点击『提现』 出款账户选择『购宝钱包』 输入『金额』『资金密码』 『申请提现』

(如想用购宝提现,必须为购宝充值)

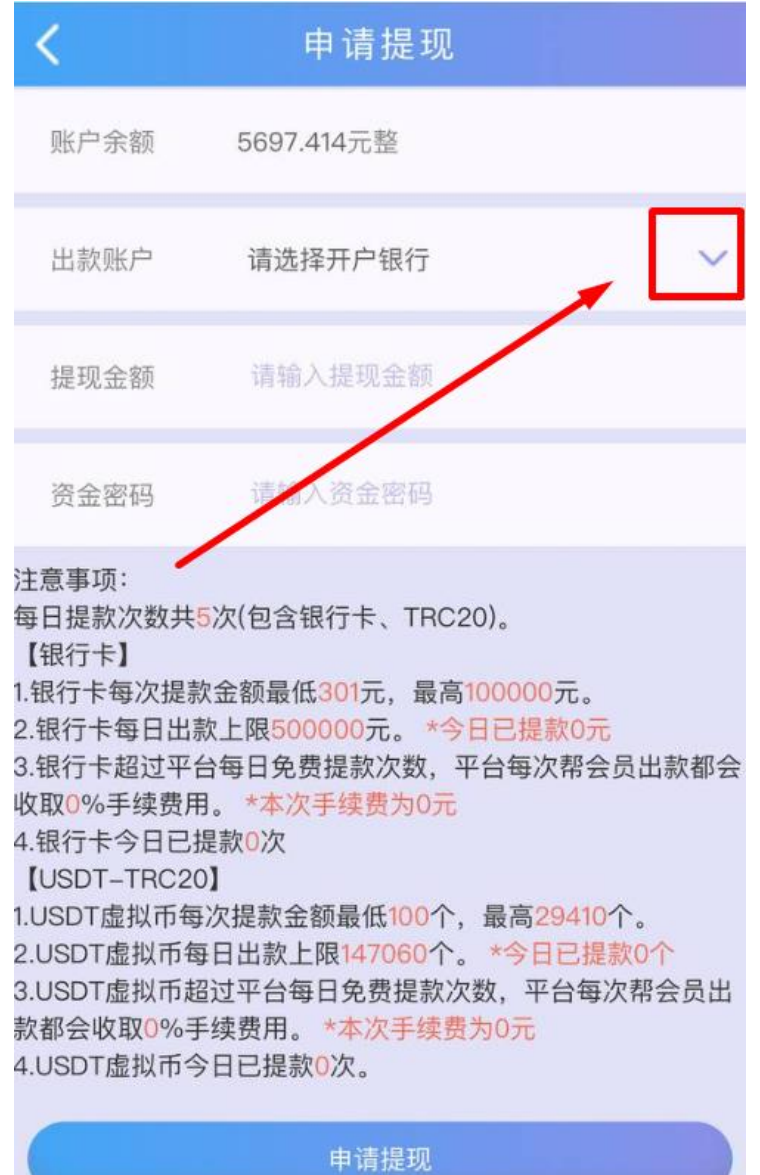

# ※打开购宝 『确认馀额』 确认无误后点击『我要卖』

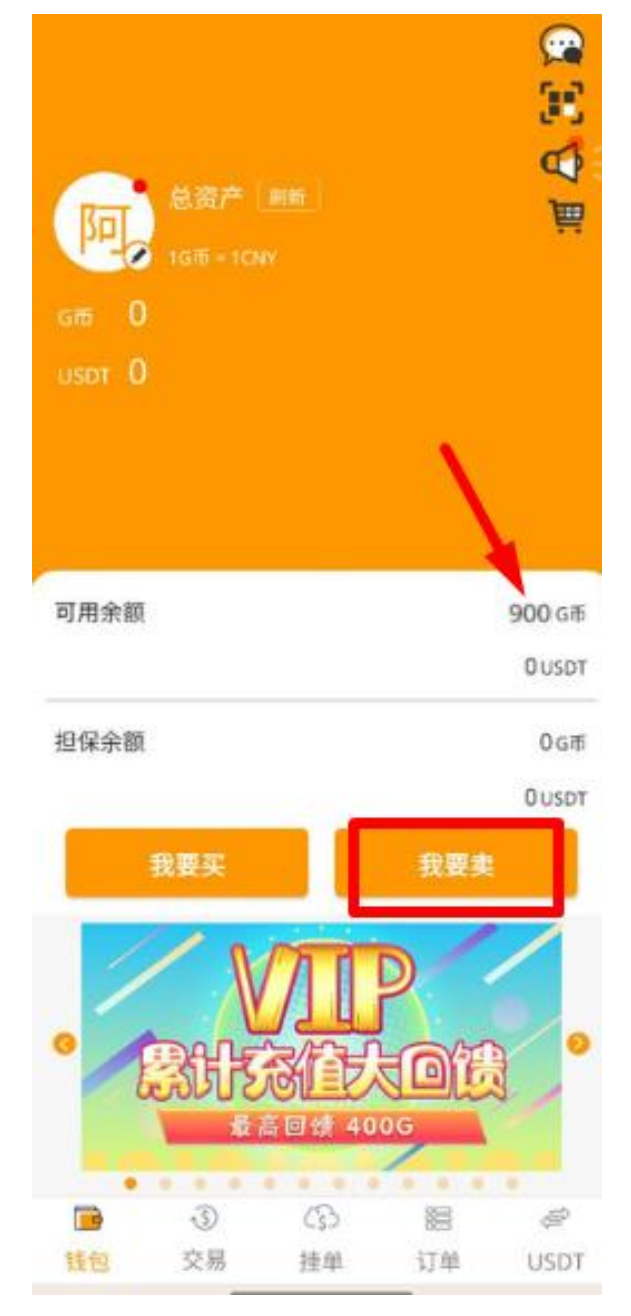

#### ※选择想交易的买家

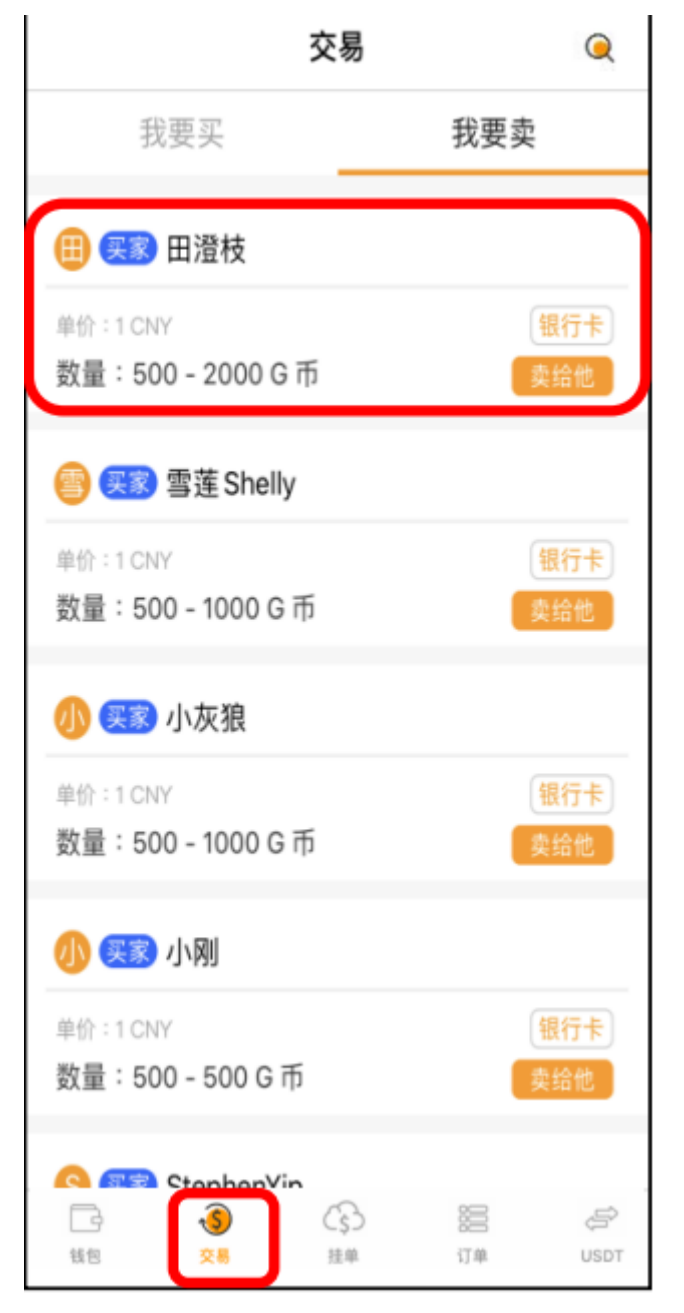

## ※输入数量 『选择收款方式』 点击『出售』

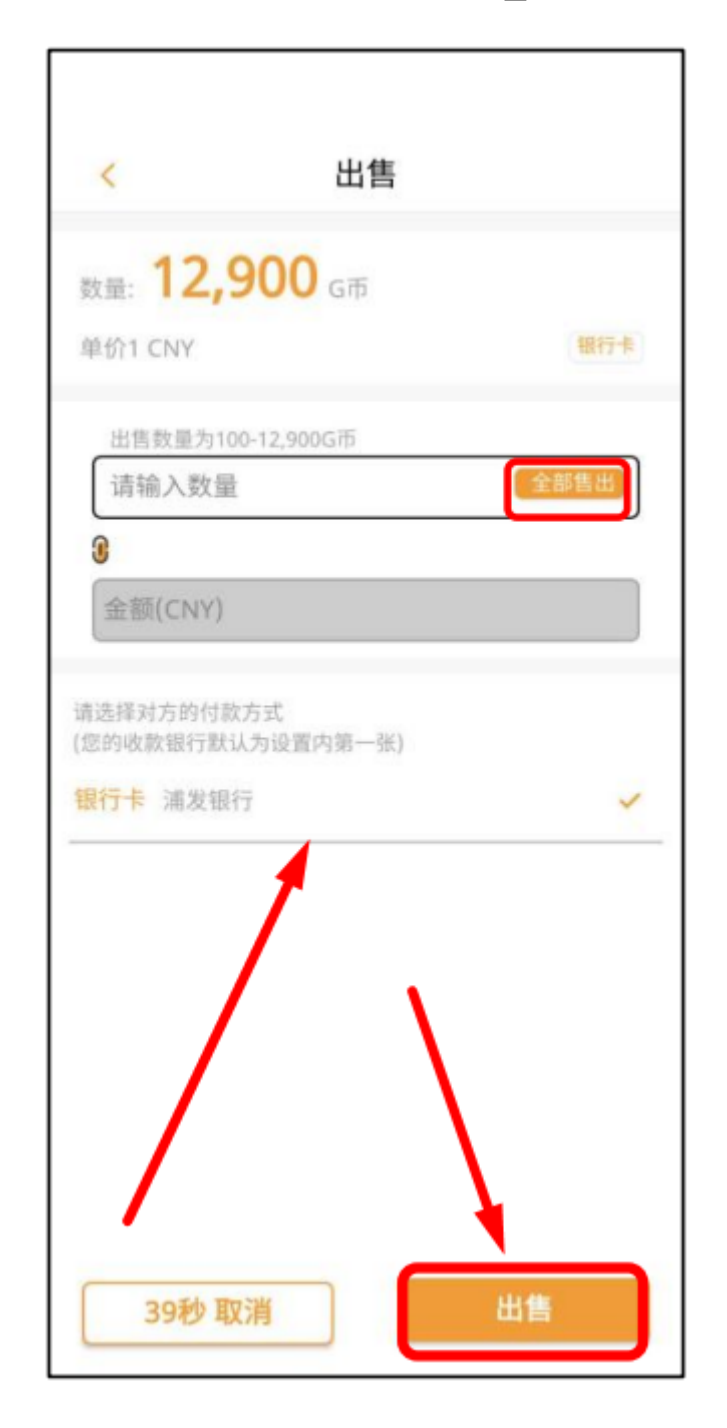

### ※确认数量、手续费 点击『确认』

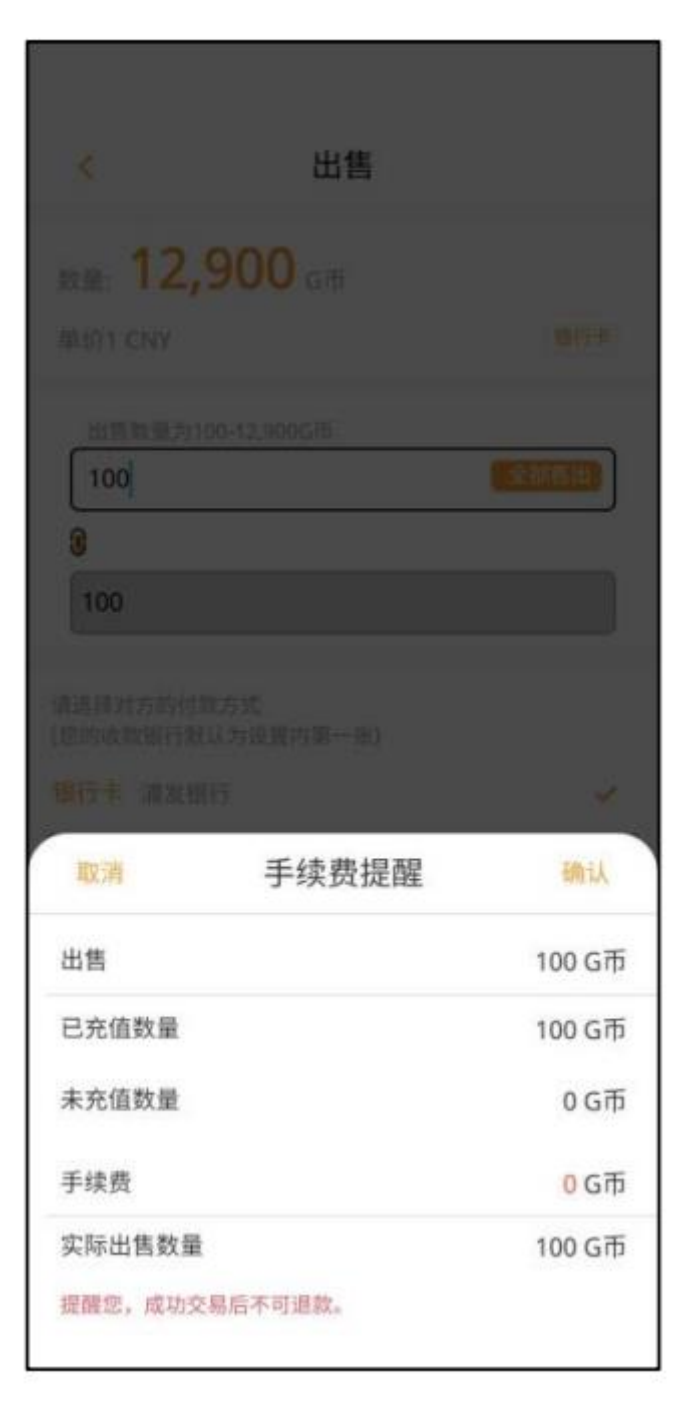

#### ※收到款项后 点击『我已收到款项』

#### (如还没收到款项,请勿点击

避免造成币遗失)

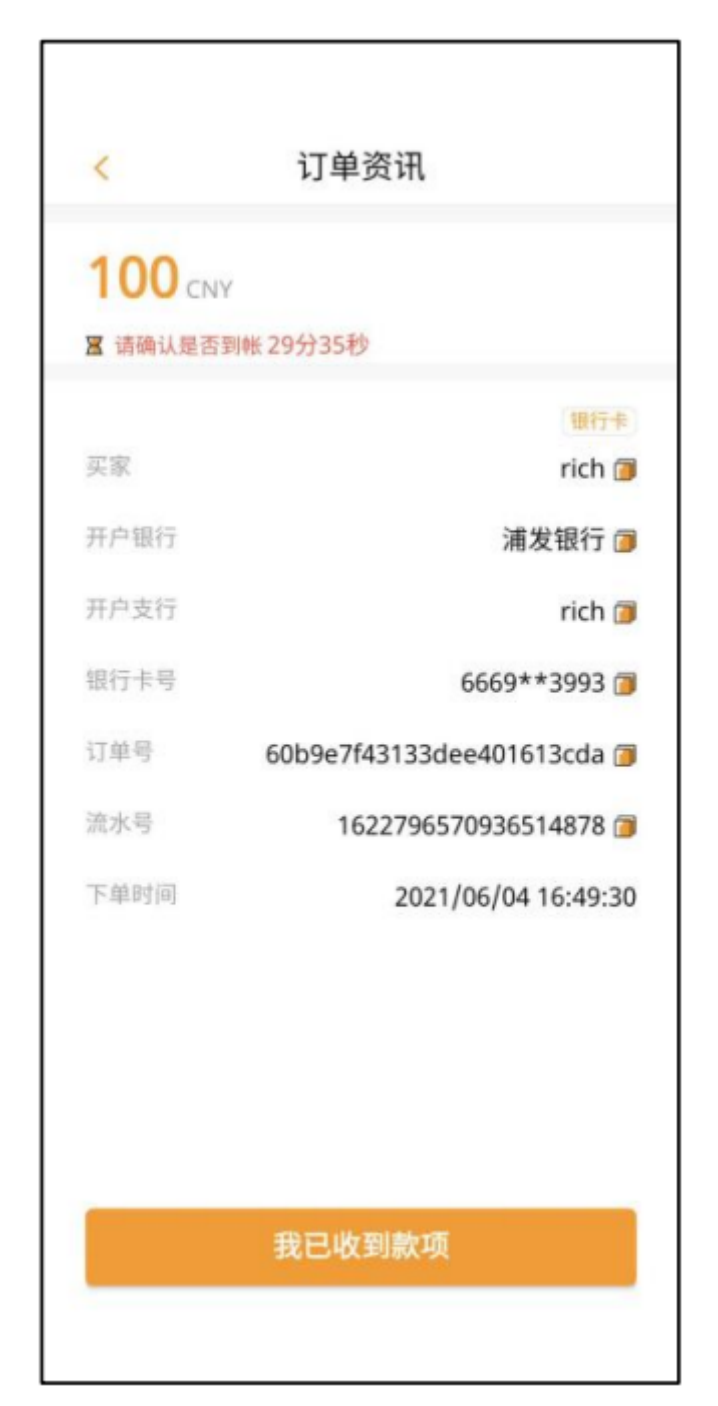

### ※确认收到款项后点击确认

### 即完成交易

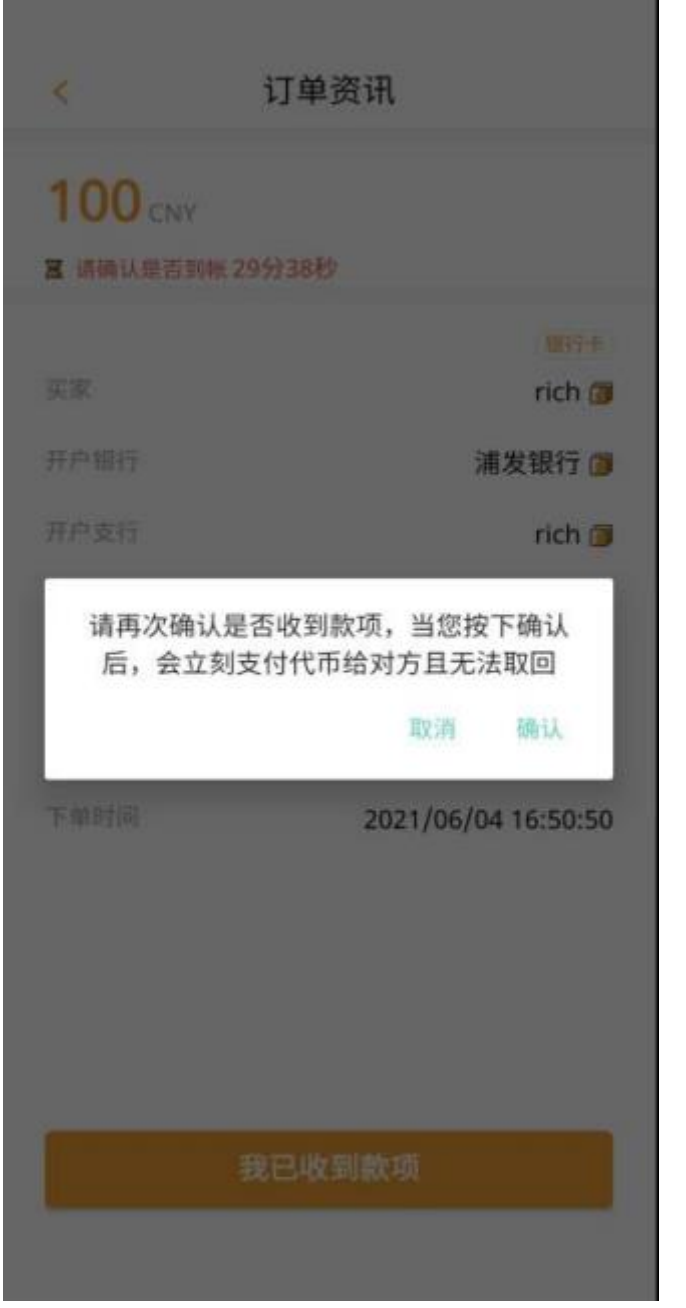